# **DHCP**

Le plus dur en Windows 2008 est d'arriver à savoir si le service que l'on veut installer est un rôle ou une fonctionnalité.

### **Installation**

Le DHCP est un rôle et on va donc ajouter un rôle.

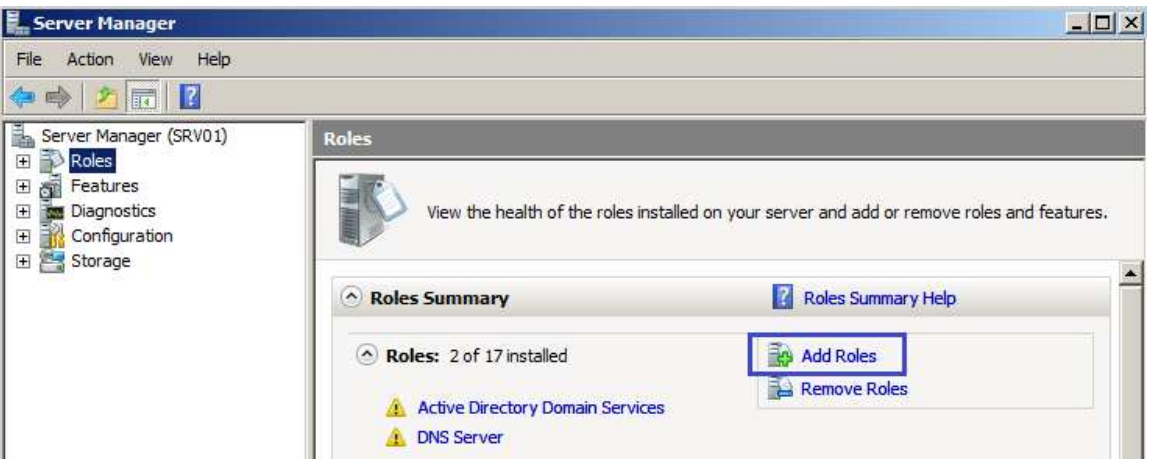

Sous Windows 2003, on installait le service et puis on le configurait. Sous 2008, il nous demande une partie pendant l'installation :

- Network connection bindings : indique sur quelle adresse IP il doit écouter.
- IPv4 DNS settings : demande le nom de domaine et les adresses IP des serveurs DNS.
- Les IP du ou des serveurs WINS.
- Le scope (cette option ne doit pas obligatoirement être remplie) : je préfère le faire par la suite
- Si on veut activer l'IPv6 : pas pour l'instant.
- Les crédits pour l'autorisation du DHCP (ce n'est pas plus mal qu'il le demande pendant l'installation).

On peut aussi installer le DHCP en ligne de commande via :

- Dism /online /enable-feature /featurename:DHCPServer (en version « graphique » de 2008)
- Dism /online /enable-feature /featurename:DHCPServerCore (en version « core »).
- ATTENTION qu'avec cette méthode, il faut aussi mettre le service en démarrage automatique car il est en désactivé par défaut : sc config dhcpserver start= auto et puis le démarrer via net start dhcpserver

### **Autorisation**

Dans un environnement domanial Microsoft, pour qu'un serveur DHCP puisse démarrer, il faut qu'il soit autorisé à démarrer. Ce processus a été mis en place pour éviter qu'un serveur DHCP fantôme ne distribue des adresses.

Le principe est bon mais comme ça ne fonctionne que sous Windows, n'importe quel autre serveur pourra démarrer.

Pour autoriser un serveur dans l'Active Directory, il faut faire un clic droit sur le serveur, Authorize

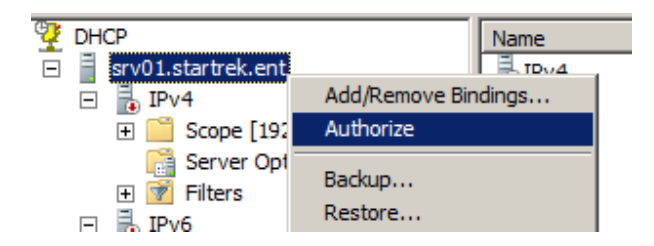

## **Configuration du scope (étendue)**

- Clic droit sur IPv4, new scope
- Nom de l'étendue : en effet, un même serveur DHCP peut distribuer plusieurs scopes (soit selon un réseau physique s'il a plusieurs cartes réseaux, soit selon un VLAN).
- L'étendue : on va mettre une étendue complète et puis on va exclure des adresses pour nos serveurs et autres

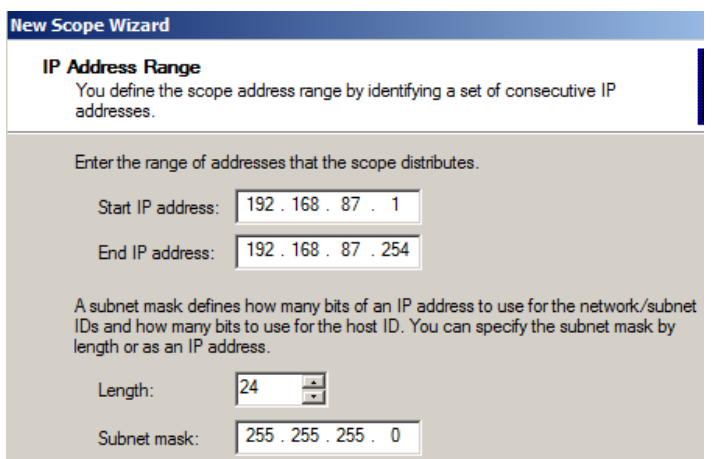

• Pour l'exclusion, il ne faut pas oublier de cliquer sur ADD.

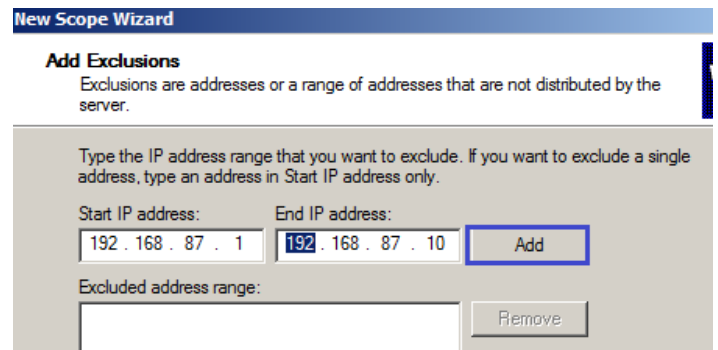

- On peut laisser le bail par défaut qui est de 8 jours sauf si on a beaucoup de portables dans la société.
- On va ensuite configurer les options (les principales : DNS, WINS, Routeur). Il ne faudra pas oublier de chaque fois cliquer sur ADD quand on mettre une IP à ajouter.

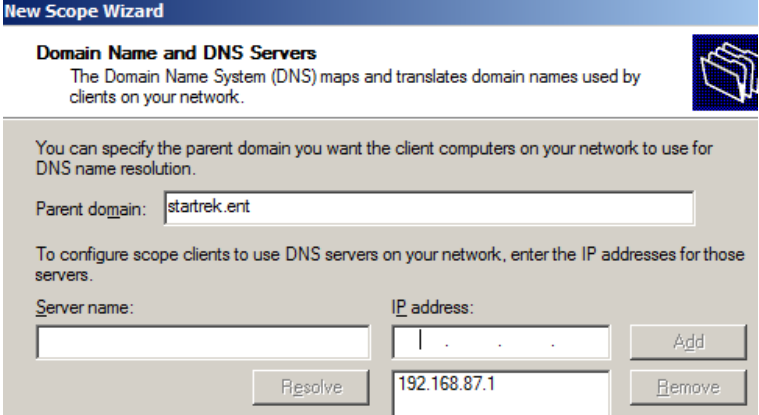

- A la fin, il nous demande si on veut activer l'étendue. Si on a terminé de configurer notre serveur DHCP, on peut répondre oui
- Le problème avec les options, c'est que si on a oublié d'en configurer une, on va devoir le faire manuellement et elles sont classées par numéro et pas par ordre alphabétique. Les options principales sont :
	- o 003 : routeur
	- o 006 : DNS servers
	- o 015 : nom de domaine DNS
	- o 044 : WINS servers
	- o 046 : type de nœud NetBIOS

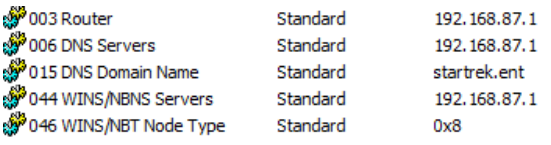

### **Configuration des options**

Il y a trois niveaux pour configurer les options :

Ek Unité Mobile VANDERSLEYEN Frédéric 3

- Server options : ces options seront communes à toutes les étendues du serveur (en rouge).
- Scope options : uniquement pour le scope en cours (en bleu).
- Reservations options : propre à chaque réservation (en vert)

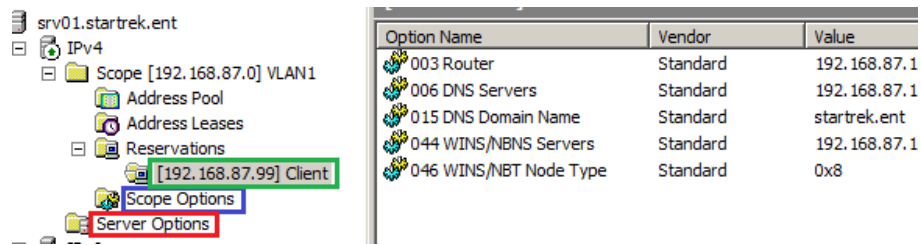

Remarquez que par défaut, les options s'héritent (en partant de server jusque réservation).

Il y a encore quelques options à modifier pour améliorer la configuration du DHCP

Dans les propriétés d'IPv4 (sous 2003, c'était dans les propriétés du serveur), dans l'onglet Advanced, on va activer la détection de conflit (normalement, le client le fait mais tous les clients ne le font pas). Ceci ralentit bien sûr légèrement la procédure d'obtention de l'IP.

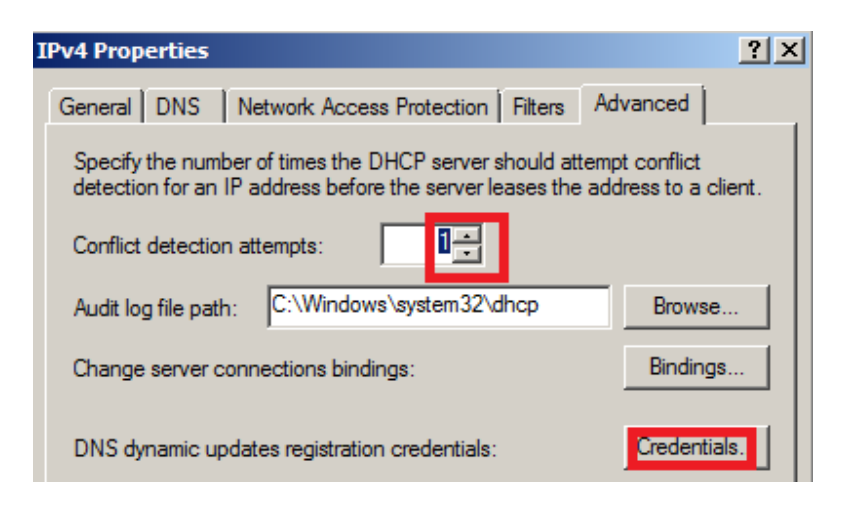

On va aussi modifier les crédits DNS de l'utilisateur qui va enregistrer les correspondances dans le DNS de la part des clients.

Idéalement, vous devez créer un utilisateur spécifique pour cela. Il doit faire partie du groupe DNSUpdateProxy. Cette option est indispensable si vous avez plusieurs DHCP. Attention que par défaut sous 2008, le DHCP n'enregistre le client que si ce dernier le demande (via l'option 81 du DHCP)

### **DHCP en ligne de commande**

Toutes ces configurations peuvent bien entendu se faire aussi en ligne de commande via la commande « netsh » :

ECHO Introduction variable d'environnement selon le reseau

```
set /p xxx=Adresse du reseau (1er octet) ? 
set /p yyy=Adresse du reseau (2eme octet) ? 
set /p zzz=Adresse du reseau (3eme octet) ?
```
set res=%xxx%.%yyy%.%zzz% set /p masq=Masque de sous reseau ?

ECHO Met les credits d'enregistrement dans le DNS (en tant qu'Administrator avec le mot de passe 123456a.)

netsh dhcp server set dnscredentials administrator %userdnsdomain% 123456a.

ECHO Met la detection de conflit IP à 1

netsh dhcp server set detectconflictretry 1

ECHO Autorise le serveur DHCP dans l'AD

netsh dhcp add server %computername%.%userdnsdomain% %res%.1

ECHO Ajoute une etendue à notre serveur

netsh dhcp server %res%.1 add scope %res%.0 %masq% VLAN1

ECHO Ajoute un range dans mon scope

netsh dhcp server %res%.1 scope %res%.0 add iprange %res%.1 %res%.254

ECHO Ajoute les exclusions pour les serveurs

netsh dhcp server %res%.1 scope %res%.0 add excluderange %res%.1 %res%.9 netsh dhcp server %res%.1 scope %res%.0 add excluderange %res%.254 %res%.254

#### ECHO Ajoute les options serveurs

netsh dhcp server %res%.1 scope %res%.0 set optionvalue 003 IPADDRESS %res%.3 netsh dhcp server %res%.1 scope %res%.0 set optionvalue 006 IPADDRESS %res%.1 netsh dhcp server %res%.1 scope %res%.0 set optionvalue 015 STRING %userdnsdomain% netsh dhcp server %res%.1 scope %res%.0 set optionvalue 044 IPADDRESS %res%.1 netsh dhcp server %res%.1 scope %res%.0 set optionvalue 046 BYTE 8

ECHO Active le scope

netsh dhcp server %res%.1 scope %res%.0 set state 1

### Ek Unité Mobile VANDERSLEYEN Frédéric 5

### **Les réservations**

### **A quoi sert une réservation ?**

Elle sert à ce qu'un périphérique (le plus souvent des imprimantes ou serveurs) obtienne toujours la même IP.

### **Pourquoi pas une IP fixe ?**

- 1) Manque de flexibilité : si vous modifiez une option, il faut aller modifier tous les périphériques en IP fixe.
- 2) Difficulté : tous les périphériques ne sont pas configurables en IP fixe et surtout n'ont pas d'écran intégré pour le faire.
- 3) Seul avantage : si le serveur DHCP n'est plus disponible (pendant un temps relativement long puisque ce n'est qu'à la fin du bail que le périphérique n'aura plus d'IP)

### **Comment mettre une réservation ?**

La seule chose fixe sur un périphérique est sa MAC et c'est donc par rapport à cette MAC que l'on va attribuer l'IP.

Il faut faire un clic droit sur Réservations, New Reservation (après avoir d'abord fait un clic gauche dessus, au sinon, l'option est grisée)

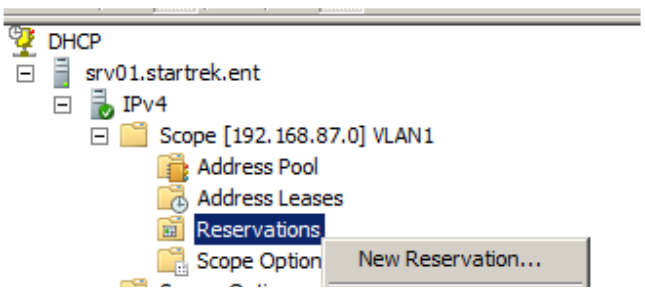

Il y a plusieurs paramètres à rentrer :

- Le nom de la réservation : le plus souvent, on mettra le nom du périphérique
- L'IP que l'on veut lui attribuer
- Sa MAC (sous format aabbccddeeff ou aa-bb-cc-dd-ee-ff ou aa:bb:cc:dd:ee:ff)
- La description (elle n'est pas obligatoire) : indiquera quel type d'imprimante c'est et où elle se situe par exemple.

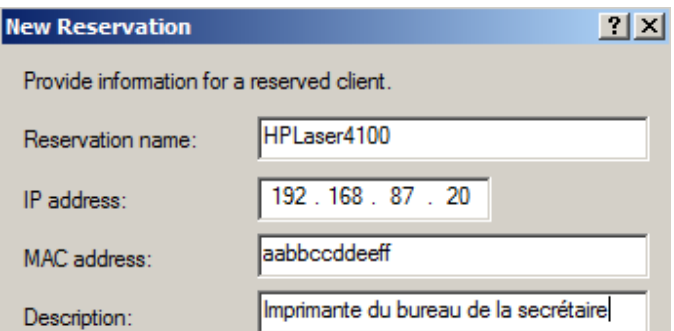

Plusieurs méthodes pour obtenir la MAC du périphérique :

- Elle est notée dessus (et on risque de se tromper en la retranscrivant)
- On fait un IPConfig/all (cela ne marche que si c'est un ordinateur
- On ping le périphérique avec l'IP que le DHCP lui a attribuée et après on fait un arp –a pour obtenir la translation de l'IP en MAC (cela marchera même si il y a un firewall activé étant donné qu'il y a communication, le seul inconvénient de cette méthode est qu'il faut être dans le même VLAN) et puis, on fait un copier-coller de la MAC.

### **Plusieurs serveurs DHCP**

Le problème des serveurs DHCP est qu'ils ne communiquent pas entre eux  $\rightarrow$  si on veut avoir plusieurs serveurs DHCP, on va devoir jouer avec des configurations différentes pour qu'ils n'entrent pas en conflit. Si un DHCP A distribue une adresse IP, il ne faudrait pas qu'un DHCP B ne distribue cette même adresse.

En effet, si le DHCP A a distribué une adresse à un PC A et que le PC A et le DHCP A sont éteints ou en cours de redémarrage quand le DHCP B donne une IP, il risque de distribuer l'adresse que le DHCP A a donné au PC A.

Pour éviter les conflits, on aura plusieurs solutions :

- **2 SRV identiques** avec un « dormant » → cela demande un démarrage manuel et ce n'est donc pas une bonne solution
- **2 SRV avec une plage d'adresse partagée** (par exemple : sur le DHCP A, de 192.168.87.10 à 192.168.87.132 et sur le DHCP B, de 192.168.87.33 à 192.168.37.253)  $\rightarrow$  pas une bonne solution car on ne sait pas faire de réservation en dehors de son scope (attention, il y avait moyen de le faire en 2003 mais c'était une liberté de Microsoft).
- **2 SRV avec la même plage d'adresse, mais avec des exclusions opposées** : on exclura en plus des serveurs la moitié du range (par exemple : sur le DHCP A, de 192.168.87.10 à 192.168.87.132 et sur le DHCP B, de 192.168.87.33 à 192.168.37.253)  $\rightarrow$  la meilleure solution pour pouvoir avoir un failover et quand même des réservations (en effet, on sait faire des réservations dans les adresses exclues).

**ATTENTION** : Ne pas oublier de faire les réservations dans chaque serveur vu qu'il n'y a pas de communications et qu'on ne sait pas à l'avance qui va distribuer l'IP). Quand on a plusieurs serveurs DHCP, on a intérêt à faire les réservations par scripts : cela fait moins de travail et on risque moins de se tromper dans la MAC ou autre.

Quand on a plusieurs serveurs DHCP, on peut imaginer faire une espèce de Load Balancing par rapport aux options (sur le DHCP A, on va distribuer les premiers DNS et WINS et sur le DHCP B, on va les inverser par exemple).

### **Nouveautés 2008 R2**

- Gestion intégrée de l'IPv6
- Split-scope
- Network Access Protection
- Name protection
- Filters MAC

Ek Unité Mobile VANDERSLEYEN Frédéric 9

•